## UNIVERSITY OF ILLINOIS SYSTEM T due de

## Conducting a Drill Down

One feature of the **Financial Summary Trends** page is that you can conduct a drill down on specific data points, which allows you to obtain a broader range of information about that specific data point across additional report tabs. By clicking on a specific data point on the **Financial Summary** tab, the page will populate the drilled-down results for that data on the following report tabs: **Account Type Detail, FOP Balances** and **Transactions**.

Drill downs may only be initiated from the **Financial Summary** report tab, cannot be conducted on totals, and will not carry over to the **Graphs** tabs, which always provide a five-year comparison of your financial data.

**NOTE:** If you are using the Firefox browser to view the **Financial Summary Trends** page, be aware that there is a bug in Firefox that may cause your row and column headings to disappear when you initially conduct a drill down. If this happens, simply hover over the row and column headings with your mouse and they should reappear.

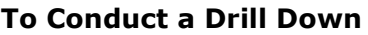

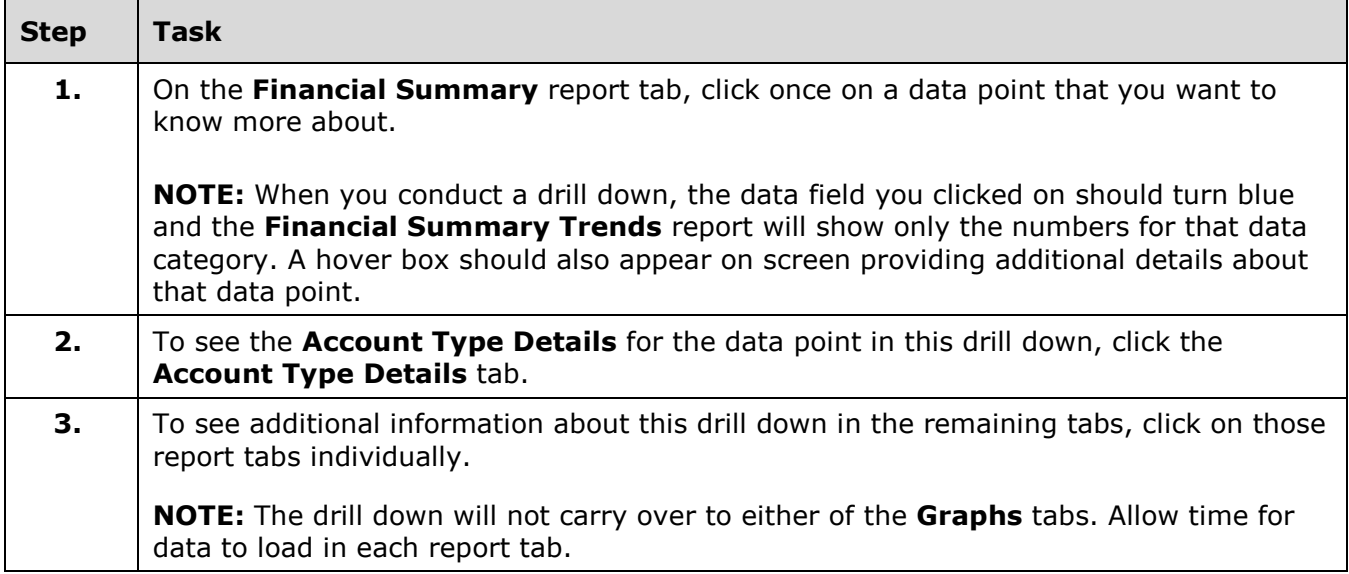

## **To Undo a Drill Down**

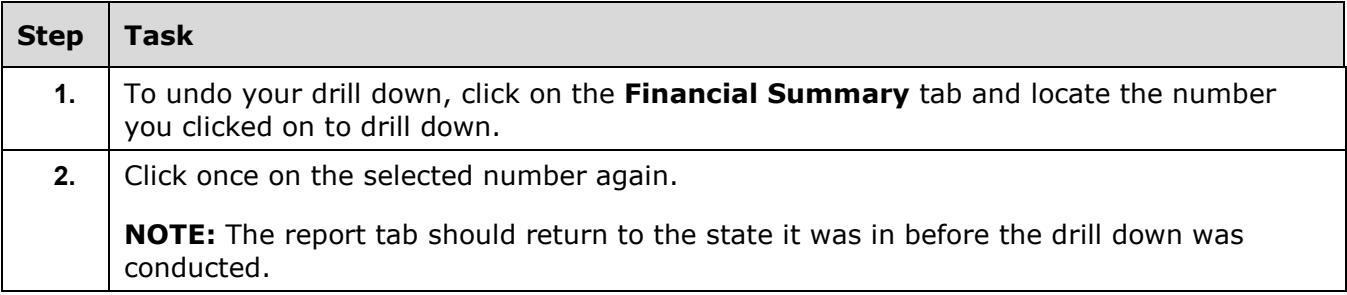